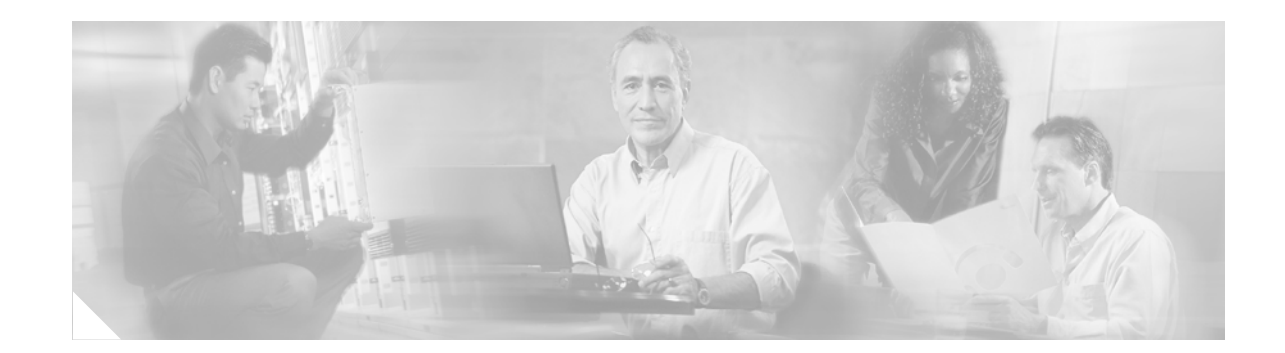

# **Configuring ISA Layer 3 Access**

The Intelligent Service Architecture (ISA) is a core set of Cisco IOS components that provide a structured framework in which edge access devices can deliver flexible and scalable services to subscribers. A Cisco device that is running a Cisco IOS image with ISA is called an Intelligent Service Gateway (ISG). This module contains information on how to configure ISA to bring up IP interface sessions, IP sessions based on source IP address, and IP subnet sessions. This module also describes how to configure policies for identifying and authorizing IP sessions; specifically, Layer 4 redirection for unauthenticated subscribers, port-bundle host key functionality, and transparent autologon.

#### **Module History**

This module was first published on April 11, 2005, and was last updated April 11, 2005.

#### **Finding Feature Information in This Module**

Your Cisco IOS software release may not support all features. To find information about feature support and configuration, use the ["Feature Information for Configuring ISA Layer 3 Access" section on page 69](#page-22-0).

# **Contents**

- **•** [Restrictions for Configuring Layer 3 Access, page 48](#page-1-0)
- [Information About ISA Layer 3 Access, page 48](#page-1-1)
- **•** [How to Configure ISA Layer 3 Access, page 50](#page-3-0)
- **•** [Configuration Examples for ISA Layer 3 Access, page 66](#page-19-0)
- [Additional References, page 69](#page-22-1)
- [Feature Information for Configuring ISA Layer 3 Access, page 69](#page-22-0)

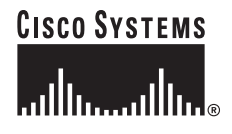

Ι

# <span id="page-1-0"></span>**Restrictions for Configuring Layer 3 Access**

Overlapping static IP subscribers are not supported.

Overlapping IP subscribers in different virtual routing and forwarding instances (VRFs) are not supported on the same interface.

IP interface sessions can be created only through static command-line interface (CLI) provisioning.

# <span id="page-1-1"></span>**Information About ISA Layer 3 Access**

Before you configure ISA Layer 3 access, you should understand the following concepts:

- [Supported Types of Layer 3 Sessions, page 48](#page-1-2)
- **[IP Session Creation, page 49](#page-2-0)**
- **IP Session Termination**, page 49
- **•** [Default Services for IP Sessions, page 50](#page-3-1)

# <span id="page-1-2"></span>**Supported Types of Layer 3 Sessions**

ISA supports three types of layer 3 sessions:

- **•** IP interface sessions
- **•** IP sessions
- **•** IP subnet sessions

#### **IP Interface Sessions**

An IP interface session includes all IP traffic received on a specific physical or virtual interface. IP interface sessions are provisioned through the CLI; that is, a session is created when the IP interface session commands are entered.

IP interface sessions might be used in situations in which a subscriber is represented by an interface (with the exception of PPP) and communicates using more than one IP address. For example, a subscriber using routed bridge encapsulation (RBE) access might have a dedicated ATM virtual circuit (VC) to home customer premises equipment (CPE) that is hosting multiple PCs.

#### **IP Sessions**

An IP session includes all the traffic that is associated with a single subscriber IP address. If the IP address is not unique to the system, other distinguishing characteristics such as VRF or MAC address form part of the identity of the session. An ISG can be configured to create IP sessions upon receipt of Dynamic Host Configuration Protocol (DHCP) packets and unknown IP source addresses. See the ["IP](#page-2-0)  [Session Creation" section on page 49](#page-2-0) for more information.

IP sessions may be hosted for a connected subscriber device (one routing hop from the ISG) or one that is multiple hops from the gateway.

#### **IP Subnet Sessions**

An IP subnet session represents all the traffic that is associated with a single IP subnet. IP subnet sessions are used to apply uniform edge processing to packets associated with a particular IP subnet.

Like an IP session, an IP subnet session may be hosted whether it is directly connected or it is multiple hops from the gateway.

IP subnet sessions are created the same way as IP sessions, except that when a subscriber is authorized or authenticated and the Framed-IP-Netmask attribute is present in the user or service profile, the ISG converts the source-IP-based session into a subnet session with the subnet value in the Framed-IP-Netmask attribute.

**Note** Where an ingress interface maps to a single subnet, the subnet might be accommodated with an IP interface session. However, if the ISG is more than one hop away from a subscriber, and there is the possibility that multiple subnets are accessible through the same interface, IP subnet sessions may be defined to distinguish the traffic and apply appropriate edge functionality to each subnet.

## <span id="page-2-0"></span>**IP Session Creation**

The following events may be used to signal the start of an IP session or IP subnet session:

**•** DHCP Discover packet

If the following conditions are met, receipt of a DHCP Discover packet will trigger the creation of an IP session:

- **–** The ISG serves as a DHCP relay or server for new IP address assignments.
- **–** Subscribers are configured for DHCP.
- **–** The DHCP Discover packet is the first DHCP request received from the subscriber.
- **•** Unrecognized source IP address

In the absence of a DHCP DISCOVER packet, a new IP session is triggered by the appearance of an IP packet with an unrecognized source IP address.

# <span id="page-2-1"></span>**IP Session Termination**

An IP session may be terminated in one of the following ways:

**•** DHCP Lease Expiry or DHCP Release from client

If DHCP is used to detect a new session, its departure may also be signaled by a DHCP event.

**•** Application stop

An application command that is used to terminate the session. The application stop command is typically used to terminate the session when a subscriber initiates an account logoff from a Web portal. An application stop may also result from the actions of an administrator, such as action taken in response to rogue behaviour from a subscriber.

**•** Idle timeout and session timeout

Idle timeouts and session timeouts can be used to detect or impose termination of an IP session.

Ι

# <span id="page-3-1"></span>**Default Services for IP Sessions**

Newly created IP sessions may require a default service to allow subsequent subscriber packets to be processed appropriately; for example, to permit or force TCP packets to a captive portal where menu-driven authentication and service selection can be performed. A default service policy map or service profile may be configured for IP sessions to redirect traffic, enable port-bundle host-key functionality for session identification, or enable transparent autologon. A default service would also likely include a network service, typically a VRF, so that subscriber packets may be routed or forwarded.

# <span id="page-3-0"></span>**How to Configure ISA Layer 3 Access**

The first task is required to configure ISA Layer 3 access. The last three tasks are optional and configure policies for the identification and authorization of IP sessions.

- **•** [Bringing Up Layer 3 Sessions, page 50](#page-3-2)
- **•** [Configuring Layer 4 Redirect for Unauthenticated Subscribers, page 53](#page-6-0)
- **•** [Configuring ISA Port-Bundle Host Key, page 56](#page-9-0)
- **•** [Configuring ISA Transparent Autologon, page 63](#page-16-0)

## <span id="page-3-2"></span>**Bringing Up Layer 3 Sessions**

An ISG creates IP sessions for IP traffic on subscriber-side interfaces. The following tasks enable IP sessions on the interface and indicate how a session will be identified. Perform one or both of the following tasks to bring up Layer 3 ISA sessions:

- [Creating an IP Interface Session, page 50](#page-3-3)
- **•** [Creating IP Subscriber Sessions, page 51](#page-4-0)

### <span id="page-3-3"></span>**Creating an IP Interface Session**

An ISA IP interface session encompasses all IP packets that cross the specified interface or subinterface. Perform this task to create an ISA IP interface session.

#### **SUMMARY STEPS**

- **1. enable**
- **2. configure terminal**
- **3. interface** *type number*
- **4. ip subscriber**
- **5. identifier interface**
- **6. end**
- **7. show subscriber session** [**detailed**] [**identifier** *identifier* | **uid** *session-id* | **username** *name*]

### **DETAILED STEPS**

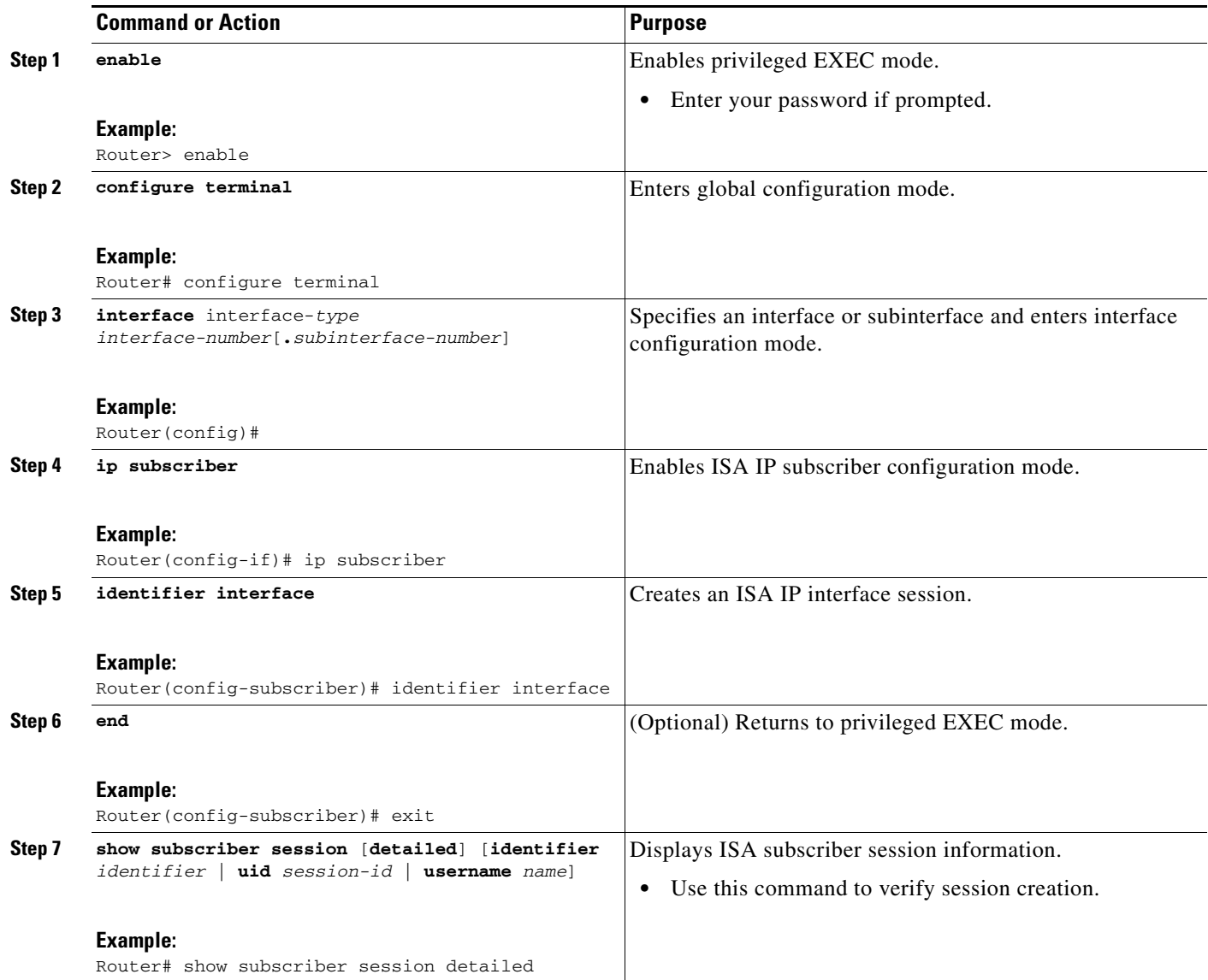

## <span id="page-4-0"></span>**Creating IP Subscriber Sessions**

Perform this task to enable ISA to create an IP session or IP subnet session when it receives a DHCP DISCOVER packet or an IP packet from an unrecognized source IP address.

#### **SUMMARY STEPS**

 $\overline{\phantom{a}}$ 

- **1. enable**
- **2. configure terminal**
- **3. interface** *type number*
- **4. ip subscriber**
- **5. identifier ip src-addr** [**match** *access-list-number*]

 $\mathsf I$ 

- **6. initiator dhcp** [**class-aware**]
- **7. end**
- **8.** Add the Framed-IP-Netmask attribute to the service or user profile.
- **9. show subscriber session** [**detailed**] [**identifier** *identifier* | **uid** *session-id* | **username** *name*]
- **10. show ip subscriber** [**vrf** {*vrf-name* | **global**}]

#### **DETAILED STEPS**

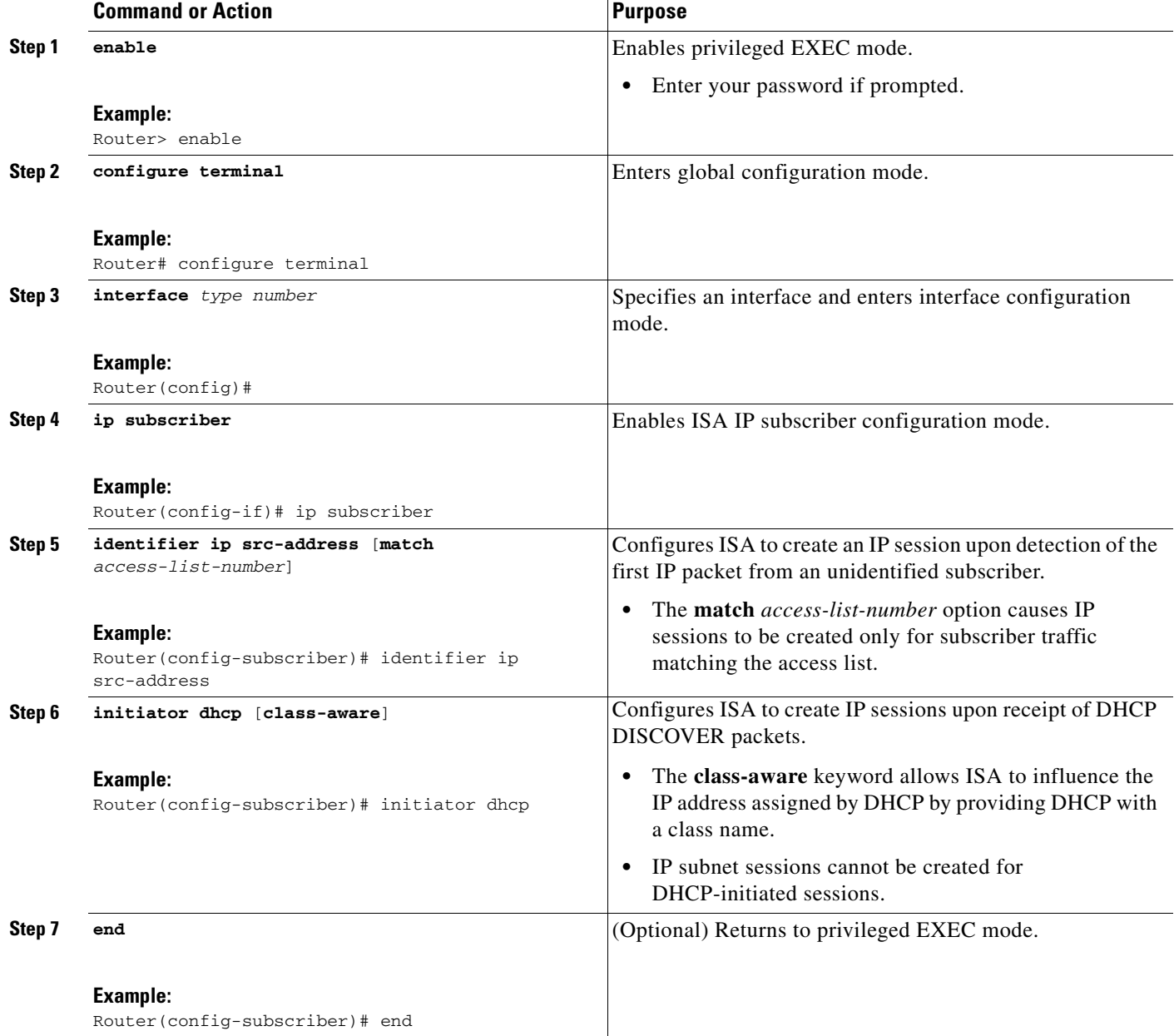

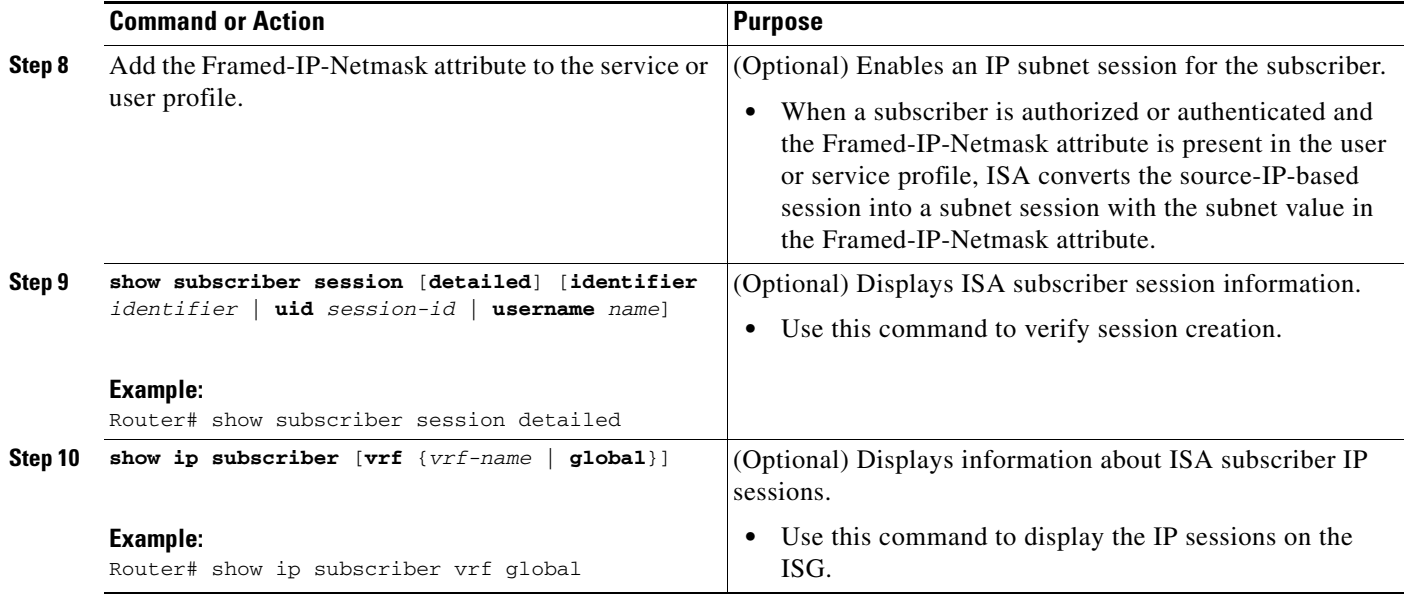

# <span id="page-6-0"></span>**Configuring Layer 4 Redirect for Unauthenticated Subscribers**

Before you configure Layer 4 redirect for unauthenticated subscribers, you should understand the following concept:

**•** [Unauthenticated Layer 4 Redirect, page 53](#page-6-1)

$$
\theta
$$

**Note** The following sections show one way to redirect the Layer 4 traffic of unauthenticated subscribers. For more information about ISA Layer 4 redirect functionality, see the module "Redirecting Subscriber Traffic Using ISA Layer 4 Redirect".

Perform the following tasks to configure Layer 4 redirect for unauthenticated subscribers:

- **•** [Configuring L4 Redirection in a Service Policy Map, page 53](#page-6-2)
- **•** [Configuring a Control Policy for Unauthenticated Layer 4 Redirect, page 55](#page-8-0)

#### <span id="page-6-1"></span>**Unauthenticated Layer 4 Redirect**

 $\mathbf I$ 

The ISA Layer 4 Redirect feature redirects specified TCP or User Datagram Protocol (UDP) packets to servers that have been configured to handle the packets in a specific manner. Unauthenticated Layer 4 redirect is one application of the ISA Layer 4 Redirect feature. Typically, unauthenticated Layer 4 redirect is configured to redirect the TCP traffic of unauthenicated subscribers to a web portal where subscribers can log in and the authentication process can begin.

### <span id="page-6-2"></span>**Configuring L4 Redirection in a Service Policy Map**

Perform this task to configure ISA Layer 4 redirection in a service policy map on the router.

The ISA Layer 4 Redirect feature can also be configured in a service profile on a AAA server. For more information about redirecting Layer 4 subscriber traffic, see the module "Redirecting Subscriber Traffic Using ISA Layer 4 Redirect."

ן

#### **Prerequisites**

The ISA Layer 4 Redirect feature is configured under a traffic class within the service policy map. This task assumes that you have defined the traffic class map. See the module "Configuring ISA Subscriber Services" for more information.

Traffic can be redirected to a server or server group. If you are redirecting traffic to a server group, this task assumes that the server group has been configured. See the module "Redirecting ISA Subscriber Traffic" for more information about configuring server groups.

#### **SUMMARY STEPS**

- **1. enable**
- **2. configure terminal**
- **3. policy-map type service** *policy-map-name*
- **4. class type traffic** *class-name*
- **5. redirect to** {**group** *server-group-name* | **ip** *ip-address* [**port** *port-number*]} [**duration** *seconds*] [**frequency** *seconds*]

#### **DETAILED STEPS**

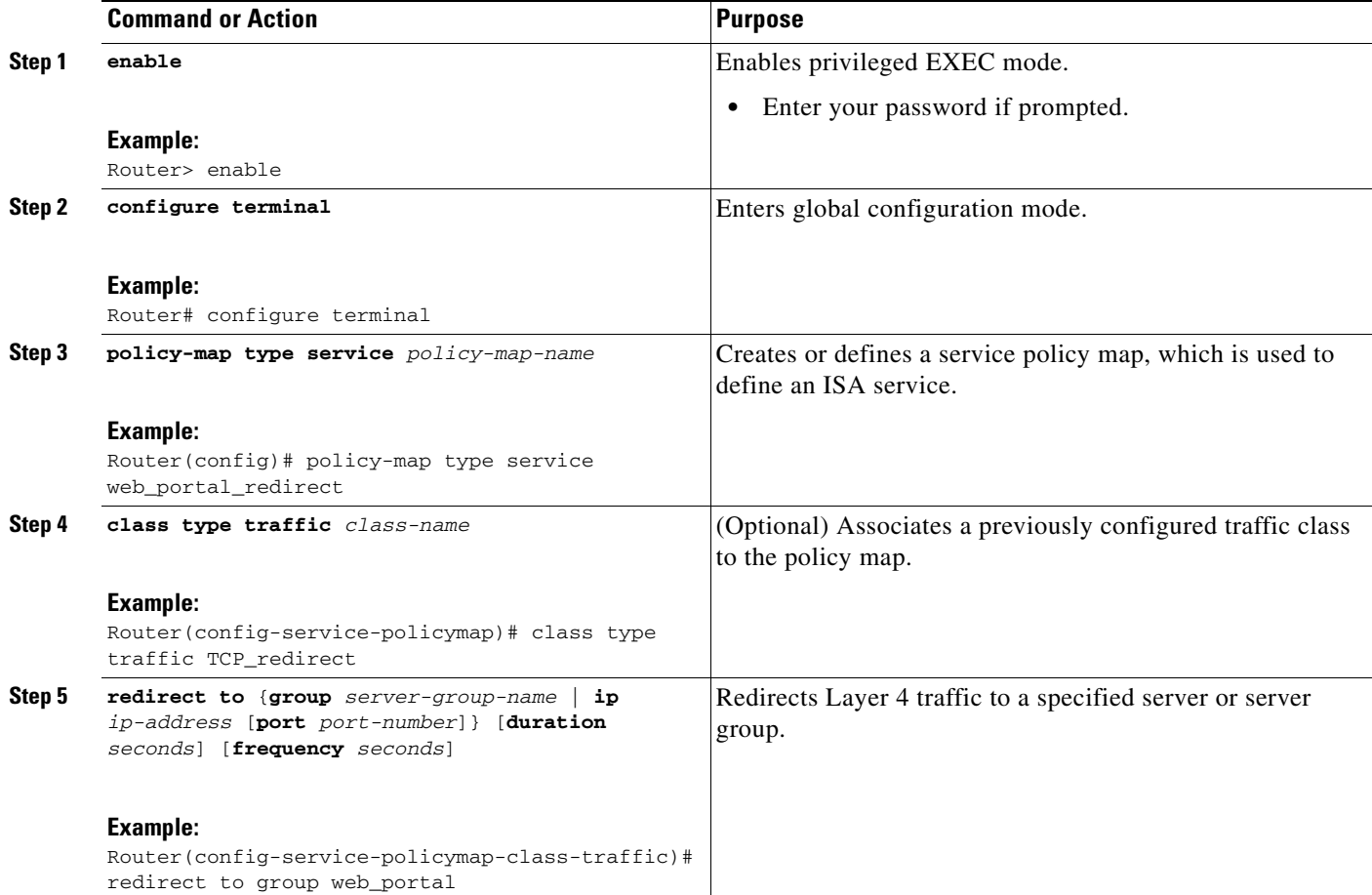

## <span id="page-8-0"></span>**Configuring a Control Policy for Unauthenticated Layer 4 Redirect**

Perform this task to configure a control policy that will apply a service configured with Layer 4 redirect at the start of every session. The service is unapplied once the subscriber has been authenticated and account logon has occurred.

#### **SUMMARY STEPS**

- **1. enable**
- **2. configure terminal**
- **3. policy-map type control** *policy-name*
- **4. class type control always event session-start**
- **5.** *action-number* **service-policy type service** *policy-map-name*
- **6. exit**
- **7. class type control always event account-logon**
- **8.** *action-number* **service-policy type service unapply** *policy-map-name*
- **9. end**

#### **DETAILED STEPS**

 $\Gamma$ 

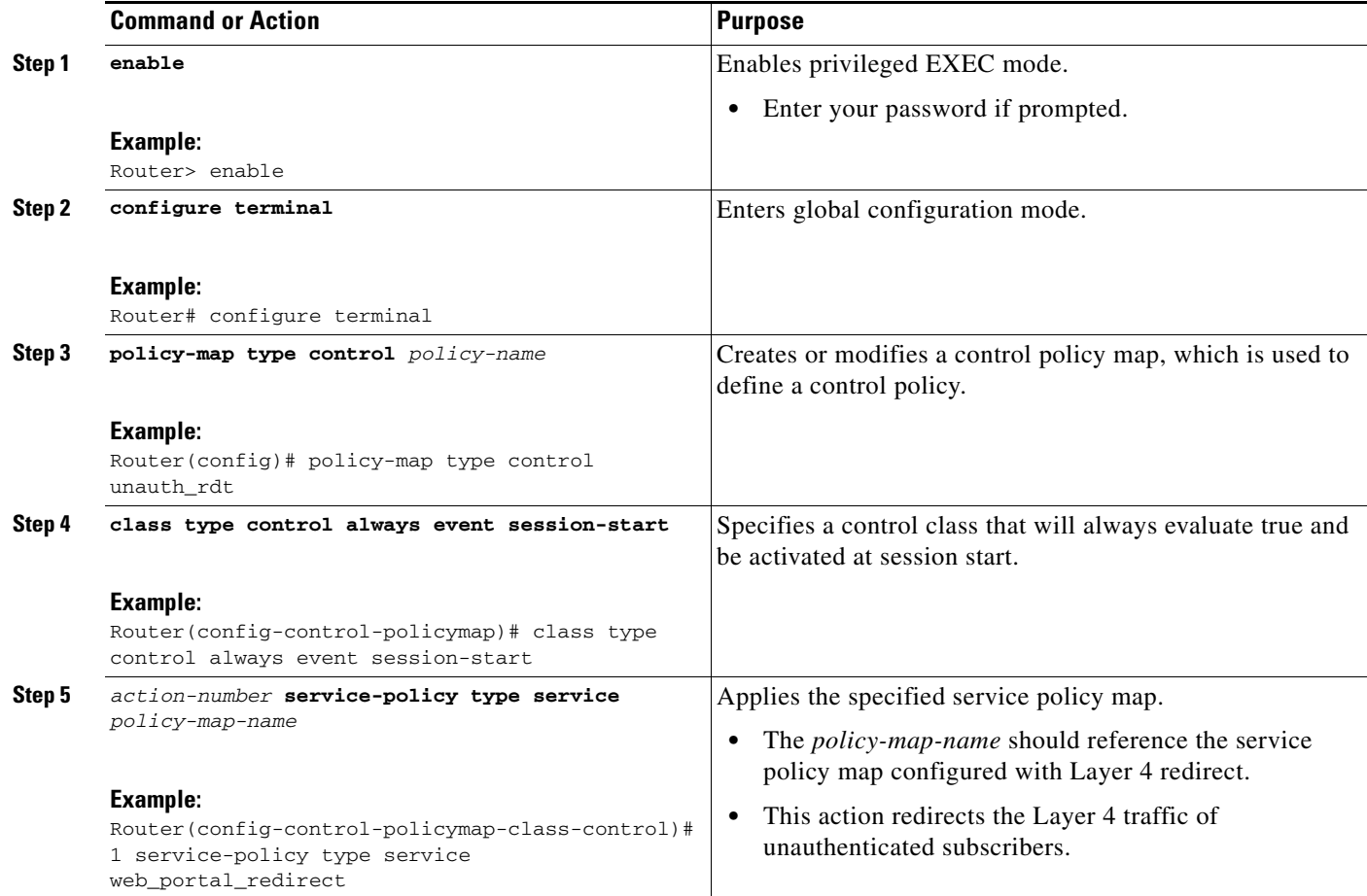

ן

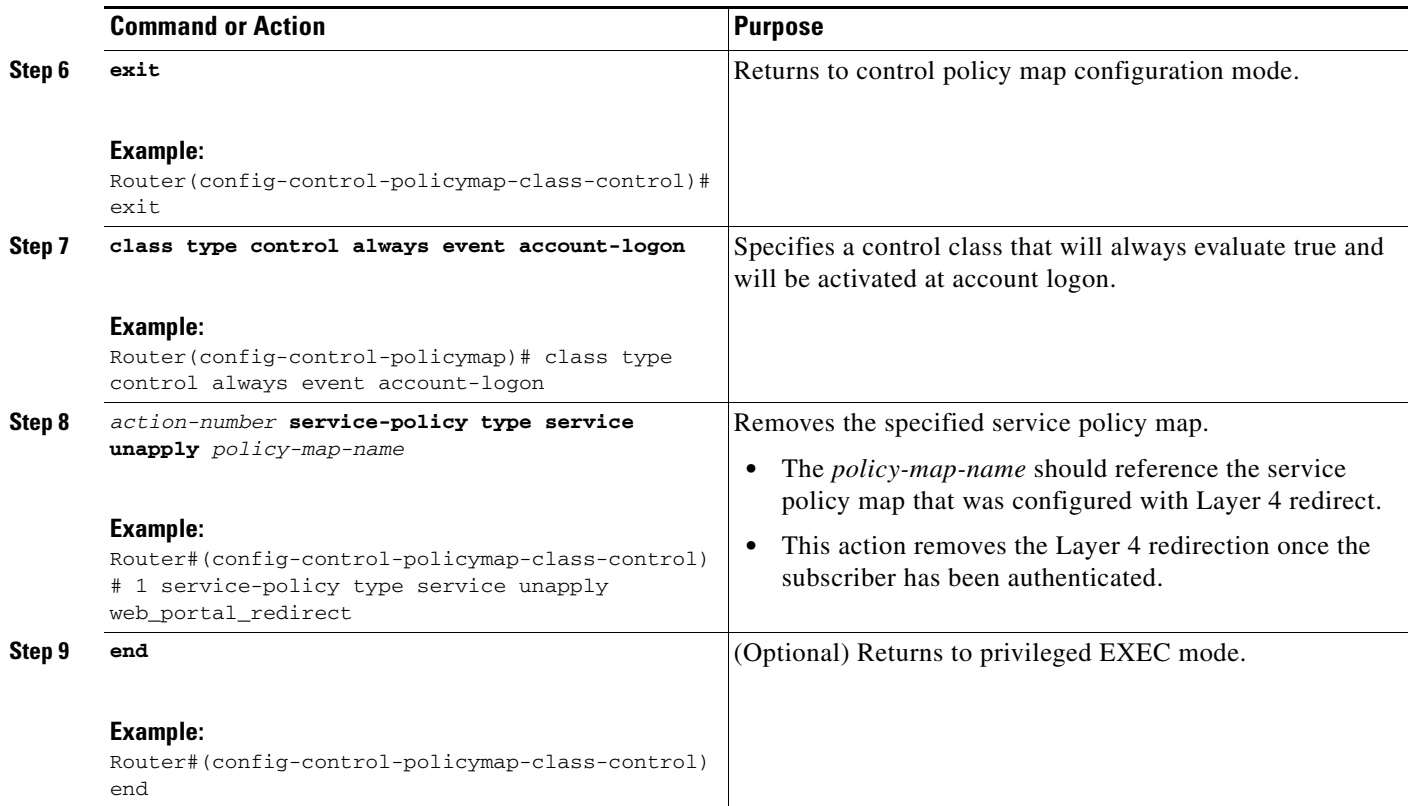

#### **What to Do Next**

You must apply the control policy to a context by using the **service-policy type control** command. For information about applying control policies, see the module "Configuring ISA Control Policies."

# <span id="page-9-0"></span>**Configuring ISA Port-Bundle Host Key**

Before you configure the ISA Port-Bundle Host Key feature, you should understand the following concepts:

- **•** [Overview of ISA Port-Bundle Host Key, page 57](#page-10-0)
- **•** [Port Bundle Host Key Mechanism, page 57](#page-10-1)
- **•** [Benefits of ISA Port-Bundle Host Key, page 58](#page-11-0)
- **•** [Prerequisites for the ISA Port-Bundle Host Key Feature, page 58](#page-11-1)
- **•** [Restrictions for the ISA Port-Bundle Host Key Feature, page 59](#page-12-0)

Perform the following tasks to configure the ISA Port-Bundle Host Key feature:

- **•** [Enabling the ISA Port-Bundle Host Key Feature in a User or Service Profile on the AAA Server,](#page-13-0)  [page 60](#page-13-0)
- **•** [Enabling the ISA Port-Bundle Host Key Feature in a Service Policy Map, page 59](#page-12-1)
- **•** [Configuring Port-Bundle Host Key Parameters, page 61](#page-14-0)
- **•** [Verifying ISA Port-Bundle Host Key Configuration, page 62](#page-15-0)

## <span id="page-10-0"></span>**Overview of ISA Port-Bundle Host Key**

The ISA Port-Bundle Host Key feature serves as an in-band signaling mechanism for session identification at external portals. TCP packets from subscribers are mapped to a local IP address for the ISA gateway and a range of ports. This mapping allows the portal to identify the ISA gateway from which the session originated. The mapping also identifies sessions uniquely even when subscribers have overlapping IP addresses. The ISA Port-Bundle Host Key feature enables a single portal to be deployed for multiple VRFs even when there are subscribers with overlapping IP addresses.

## <span id="page-10-1"></span>**Port Bundle Host Key Mechanism**

With the ISA Port-Bundle Host Key feature, an ISG performs Port-Address Translation (PAT) and Network Address Translation (NAT) on the TCP traffic between the subscriber and the portal. When a subscriber TCP connection is set up, the ISG creates a port mapping that changes the source IP address to a configured ISA IP address and changes the source TCP port to a port allocated by the ISG. The ISG assigns a bundle of ports to each subscriber because one subscriber can have several simultaneous TCP sessions when accessing a web page. The assigned *port-bundle host key*, or combination of port bundle and ISA source IP address, uniquely identifies each subscriber. The host key is carried in RADIUS packets sent between the portal server and the ISG in the Subscriber IP vendor-specific attribute (VSA). [Table 5](#page-10-2) describes the Subscriber IP VSA. When the portal server sends a reply to the subscriber, the ISG reverse translates the destination IP address and destination TCP port according to the translation tables.

<span id="page-10-2"></span>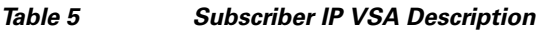

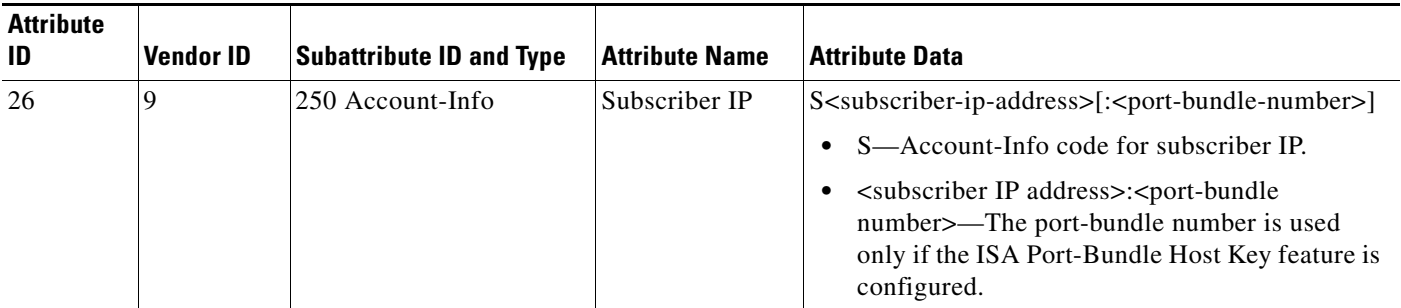

For each TCP session between a subscriber and the portal, the ISG uses one port from the port bundle as the port map. Individual port mappings are flagged as eligible for reuse on the basis of inactivity timers, but are not explicitly removed once assigned. The number of port bundles is limited per ISA address, but , but there is no limit to the number of ISA IP addresses that can be configured for port bundle usage.

#### **Port-Bundle Length**

The port-bundle length is used to determine the number of ports in one bundle. By default, the port-bundle length is four bits. The maximum port-bundle length is ten bits. See Table 2 for available port-bundle length values and the resulting port-per-bundle and bundle-per-group values. You may want to increase the port-bundle length when you see frequent error messages about running out of ports in a port bundle.

Ι

| <b>Port-Bundle Length</b><br>(in bits) | <b>Number of Ports</b><br>per Bundle | <b>Number of Bundles per Group</b><br>(and per ISA Source IP Address) |
|----------------------------------------|--------------------------------------|-----------------------------------------------------------------------|
| $\overline{0}$                         |                                      | 64512                                                                 |
| $\mathbf{1}$                           | 2                                    | 32256                                                                 |
| 2                                      | 4                                    | 16128                                                                 |
| 3                                      | 8                                    | 8064                                                                  |
| 4 (default)                            | 16                                   | 4032                                                                  |
| 5                                      | 32                                   | 2016                                                                  |
| 6                                      | 64                                   | 1008                                                                  |
| $\overline{7}$                         | 128                                  | 504                                                                   |
| 8                                      | 256                                  | 252                                                                   |
| 9                                      | 512                                  | 126                                                                   |
| 10                                     | 1024                                 | 63                                                                    |

*Table 6 Port-Bundle Lengths and Resulting Port-per-Bundle and Bundle-per-Group Values*

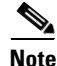

**Note** For each portal server, all connected ISAs must have the same port-bundle length, which must correspond to the configured value given in the portal server's BUNDLE\_LENGTH argument. If you change the port-bundle length on an ISA, be sure to make the corresponding change in the configuration on the portal.

### <span id="page-11-0"></span>**Benefits of ISA Port-Bundle Host Key**

#### **Support for Overlapped Subscriber IP Addresses Extended to Include External Portal Usage**

The ISA Port-Bundle Host Key feature enables external portal access regardless of subscriber IP address or VRF membership. Without the use of port-bundle host keys, all subscribers accessing a single external portal must have unique IP addresses. Furthermore, since port-bundle host keys isolate VRF-specific addresses from the domain in which the portal resides, routing considerations are simplified.

#### **Portal Provisioning for Subscriber and ISA IP Addresses No Longer Required**

Without the ISA Port-Bundle Host Key feature, a portal must be provisioned for subscriber and ISA IP addresses before the portal is able to send RADIUS packets to the ISG or send HTTP packets to subscribers. The ISA Port-Bundle Host Key feature eliminates the need to provision a portal in order to allow one portal server to serve multiple ISGs and to allow one ISG to be served by multiple portal servers.

### <span id="page-11-1"></span>**Prerequisites for the ISA Port-Bundle Host Key Feature**

The external portal must support port-bundle host keys and must be configured with the same port-bundle host key parameters.

### <span id="page-12-0"></span>**Restrictions for the ISA Port-Bundle Host Key Feature**

The following restrictions apply to the ISA Port-Bundle Host Key feature:

- **•** The ISA Port-Bundle Host Key feature must be separately enabled at the portal and at all connected ISAs.
- **•** All ISA source IP addresses configured with the **source** command must be routable in the management network where the portal resides.
- **•** For each portal server, all connected ISAs must have the same port-bundle length.
- **•** The ISA Port-Bundle Host Key feature uses TCP. Packets will not be mapped for asubscriber who is not sending TCP traffic.
- **•** Specifying the Port-Bundle Host Key feature in a user profile will work only when the user profile is available prior to the arrival of IP packets; for example, for PPP sessions or for DHCP-initiated IP sessions with transparent autologon.

## <span id="page-12-1"></span>**Enabling the ISA Port-Bundle Host Key Feature in a Service Policy Map**

Perform this task to enable the ISA Port-Bundle Host Key feature in a service policy map. The ISA Port-Bundle Host Key feature will be applied to any subscriber whos uses this service policy map.

#### **SUMMARY STEPS**

 $\mathbf I$ 

- **1. enable**
- **2. configure terminal**
- **3. policy-map type service** *policy-name*
- **4. ip portbundle**
- **5. end**

 $\mathbf I$ 

#### **DETAILED STEPS**

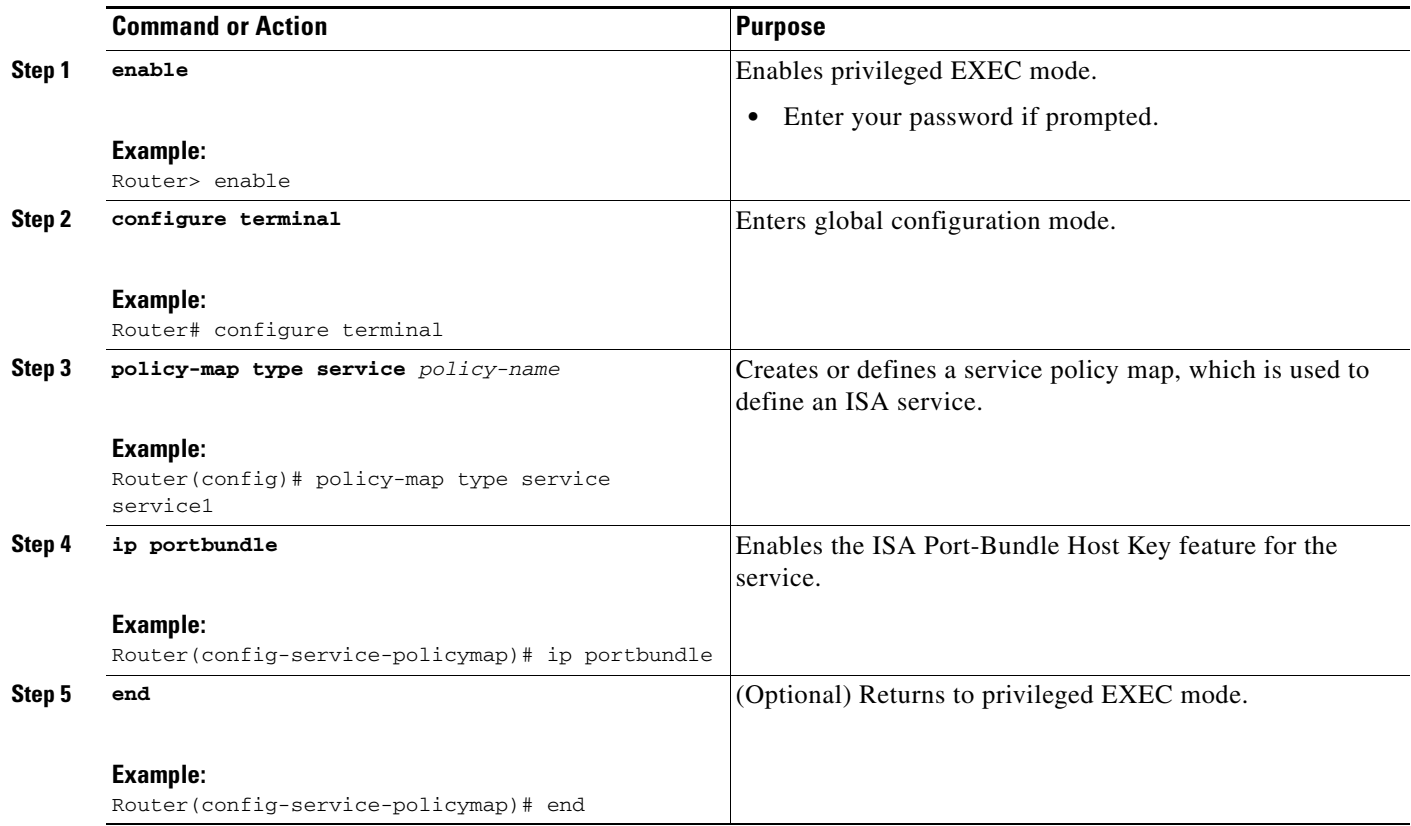

#### **What to Do Next**

You may want to configure a method of activating the service policy map or service profile; for example, control policies can be used to activate services. For more information about methods of service activation, see the module "Configuring ISA Subscriber Services."

### <span id="page-13-0"></span>**Enabling the ISA Port-Bundle Host Key Feature in a User or Service Profile on the AAA Server**

Perform this task to enable the ISA Port-Bundle Host Key feature in a user profile or service profile on the AAA server.

#### **SUMMARY STEPS**

**1.** Add the Port-Bundle Host Key attribute to the user or service profile.

#### **DETAILED STEPS**

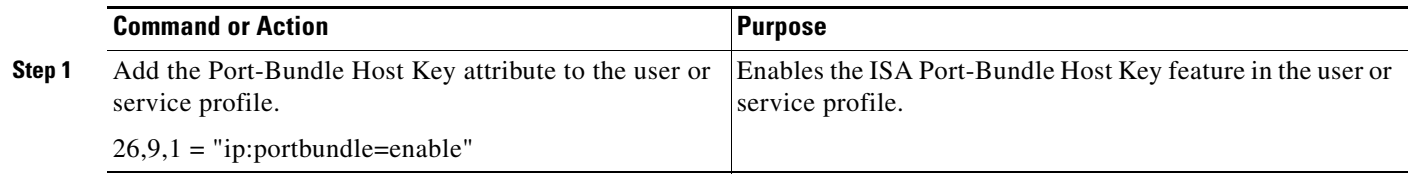

#### **What to Do Next**

If you enabled the ISA Port Bundle Host Key feature in a service profile, you may want to configure a method of activating the service profile; for example, control policies can be used to activate services. For more information about methods of service activation, see the module "Configuring ISA Subscriber Services."

## <span id="page-14-0"></span>**Configuring Port-Bundle Host Key Parameters**

Perform this task to configure ISA Port-Bundle Host Key parameters and specify the interface for which ISA will reverse translate the IP address and port number for downstream traffic.

#### **SUMMARY STEPS**

- **1. enable**
- **2. configure terminal**
- **3. ip portbundle**
- **4. match access-list** *access-list-number*
- **5. length** *bits*
- **6. source** *interface-type interface-number*
- **7. exit**
- **8. interface** *type number*
- **9. ip portbundle outside**

#### **DETAILED STEPS**

 $\Gamma$ 

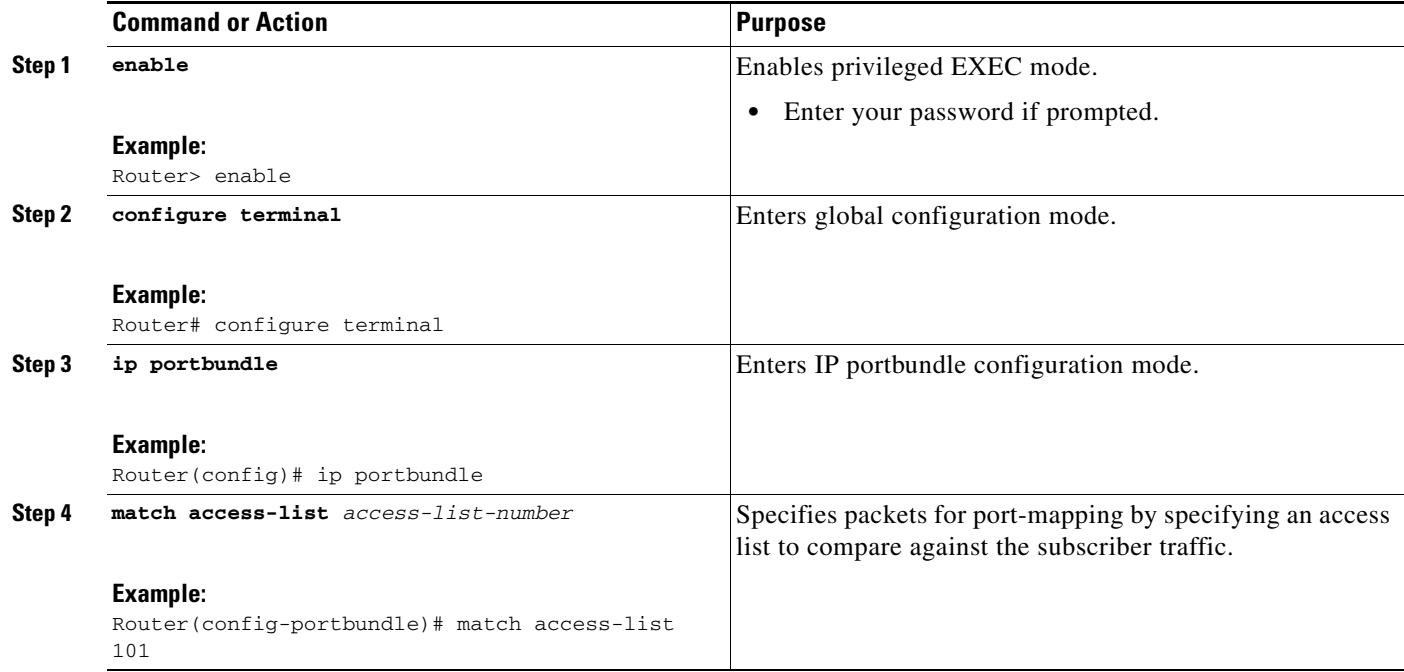

 $\mathsf I$ 

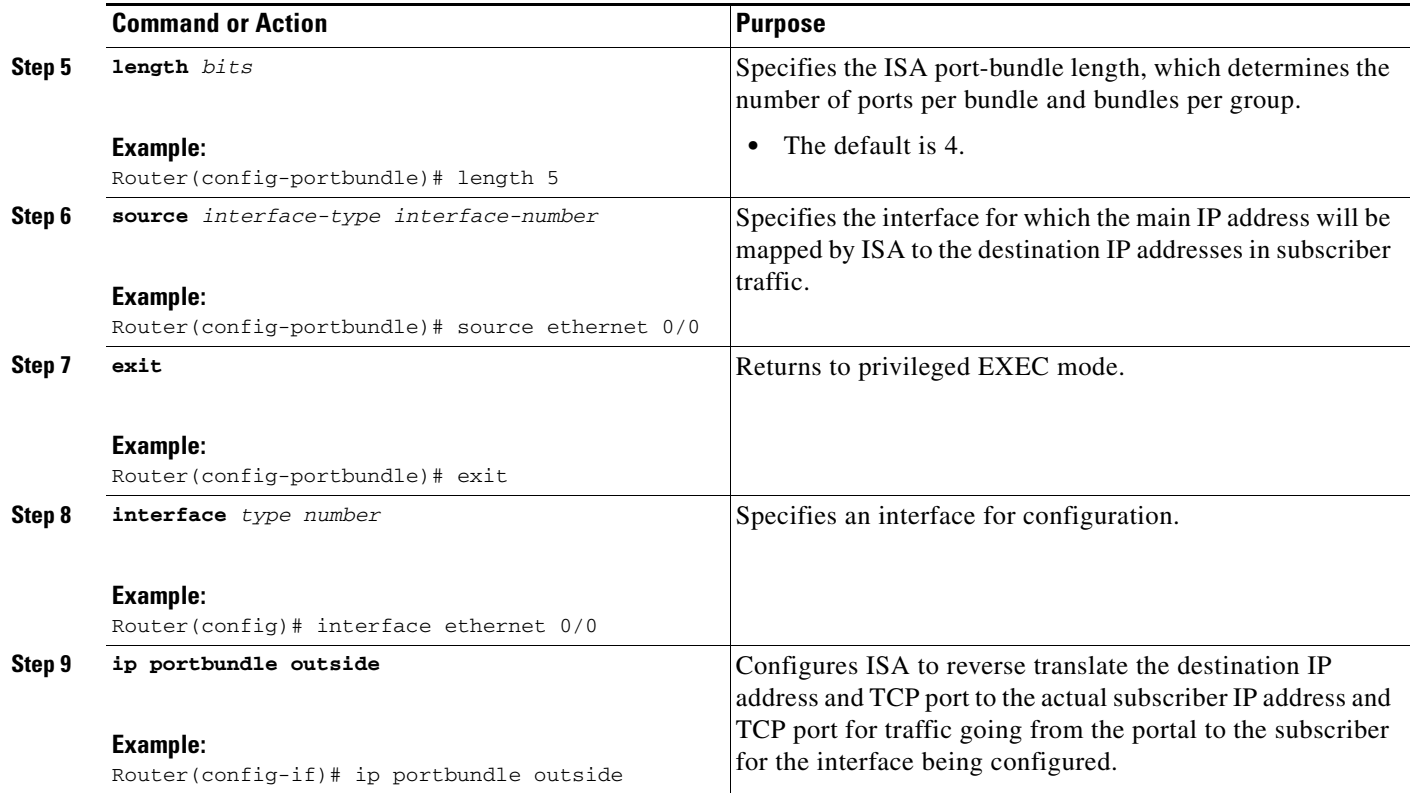

## <span id="page-15-0"></span>**Verifying ISA Port-Bundle Host Key Configuration**

Perform this task to display information about ISA port-bundle host key configuration.

#### **SUMMARY STEPSh**

- **1. enable**
- **2. show ip portbundle status** [**free** | **inuse**]
- **3. show ip portbundle ip** *portbundle-ip-address* **bundle** *port-bundle-number*
- **4. show subscriber session** [**detailed**] [**identifier** *identifier* | **uid** *session-id* | **username** *name*]

 $\blacksquare$ 

#### **DETAILED STEPS**

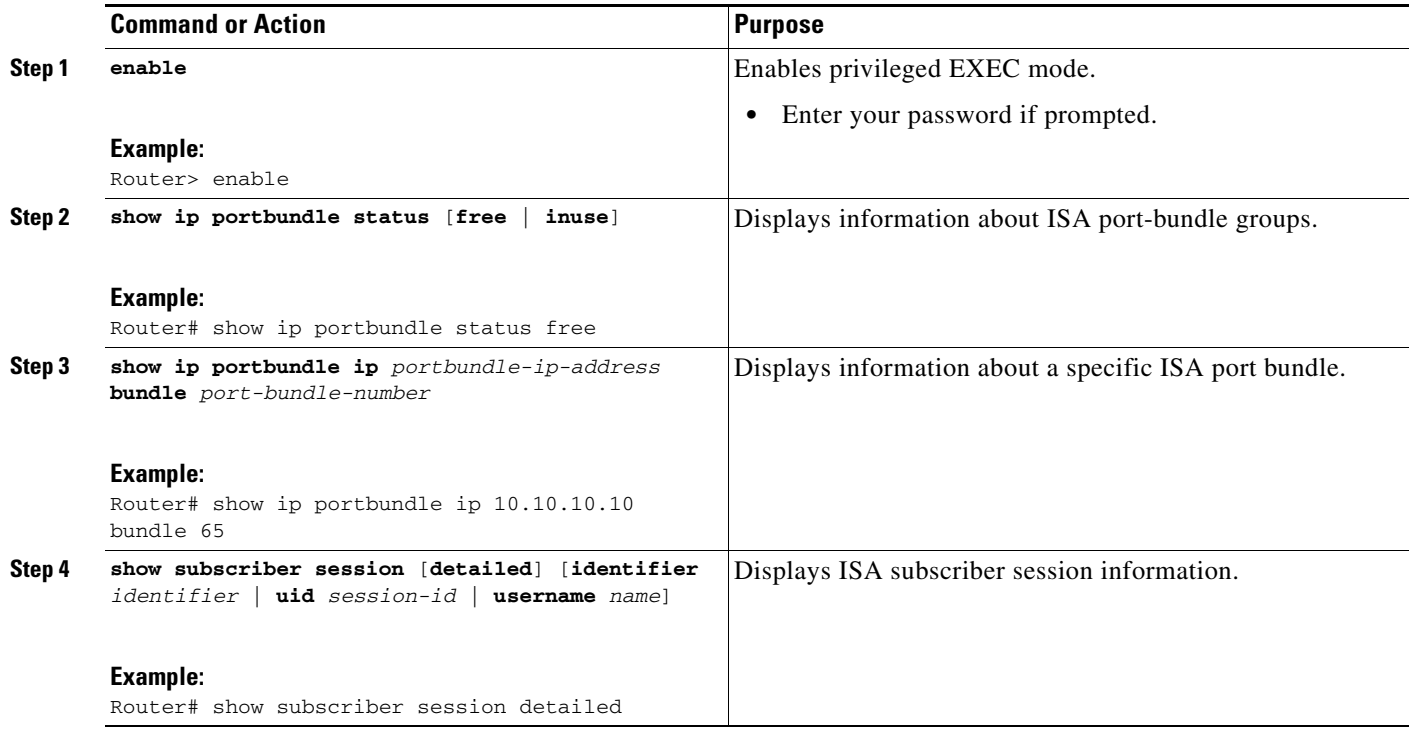

# <span id="page-16-0"></span>**Configuring ISA Transparent Autologon**

The following prerequisites apply to ISA Transparent Autologon:

**•** [Prerequisites for ISA Transparent Autologon](#page-16-1)

Before you configure ISA Transparent Autologon, you should understand the following concept:

**•** [ISA Transparent Autologon, page 63](#page-16-2)

To configure ISA Transparent Autologon, perform the following tasks:

- [Identifying Traffic for ISA Transparent Autologon in a Control Policy Class Map, page 64](#page-17-0)
- **•** [Configuring a Control Policy for ISA Transparent Autologon, page 65](#page-18-0)

### <span id="page-16-1"></span>**Prerequisites for ISA Transparent Autologon**

Depending on your AAA implementation, you may need to configure the IP source address or MAC address in the username field and a global address in the password field of the user profile.

### <span id="page-16-2"></span>**ISA Transparent Autologon**

 $\mathbf I$ 

Service providers commonly implement a policy at the start of IP sessions that redirects all subscriber packets to a logon portal for authenticatoin. Following successful authentication, per-subscriber authorization data is typically returned from a AAA server. For some deployments, usually in subscriber networks that are well protected against spoofing and denial-of-service (DoS) attacks, service providers

ן

are willing to forgo authentication and trust subscriber identity. The ISA Transparent Logon feature allows service providers to grant certain subscribers access to services without requiring the subscribers to log on.

ISA transparent autologon enables an IP address or MAC address to be used in place of the username in authorization requests. Enabling the AAA server to authorize subscribers on the basis of their source IP address or MAC address allows subscriber profiles to be downloaded from the AAA server as soon as packets are received from subscribers.

The event that triggers transparent autologon is session-start. For IP sessions, session-start occurs when a DHCP DISCOVER request is received or when an unrecognized source IP address is detected.

### <span id="page-17-0"></span>**Identifying Traffic for ISA Transparent Autologon in a Control Policy Class Map**

Perform this task to configure a control policy class map that specifies the traffic to which ISA transparent autologon will apply.

#### **SUMMARY STEPS**

- **1. enable**
- **2. configure terminal**
- **3. class-map type control match-all** *class-map-name*
- **4. match source-ip-address** *ip-address subnet-mask*
- **5. exit**

#### **DETAILED STEPS**

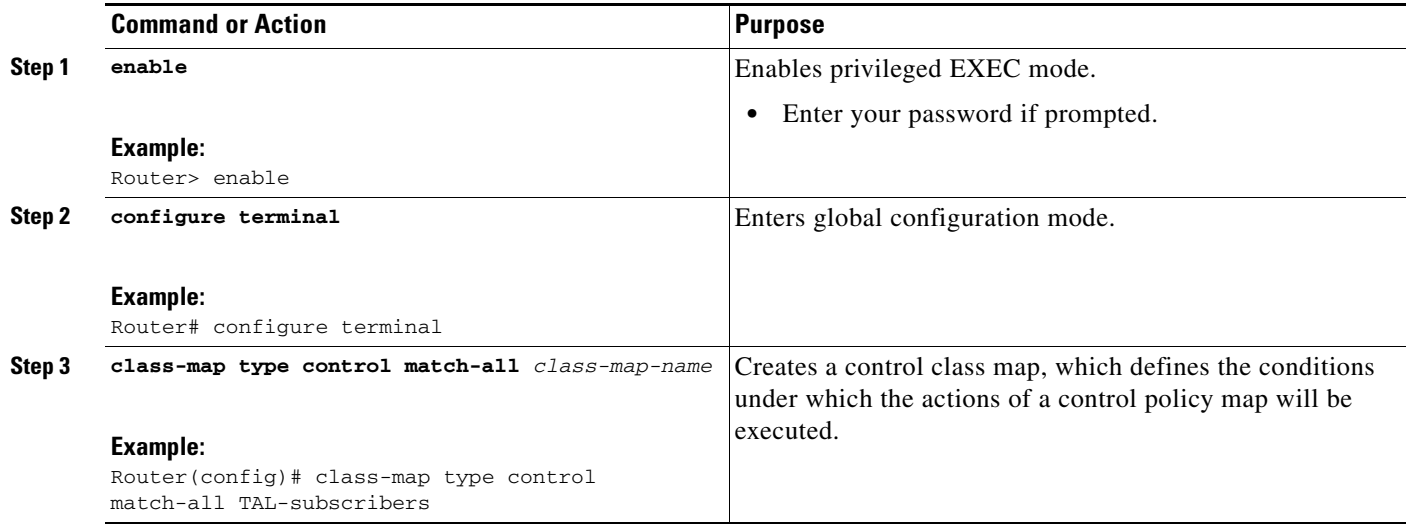

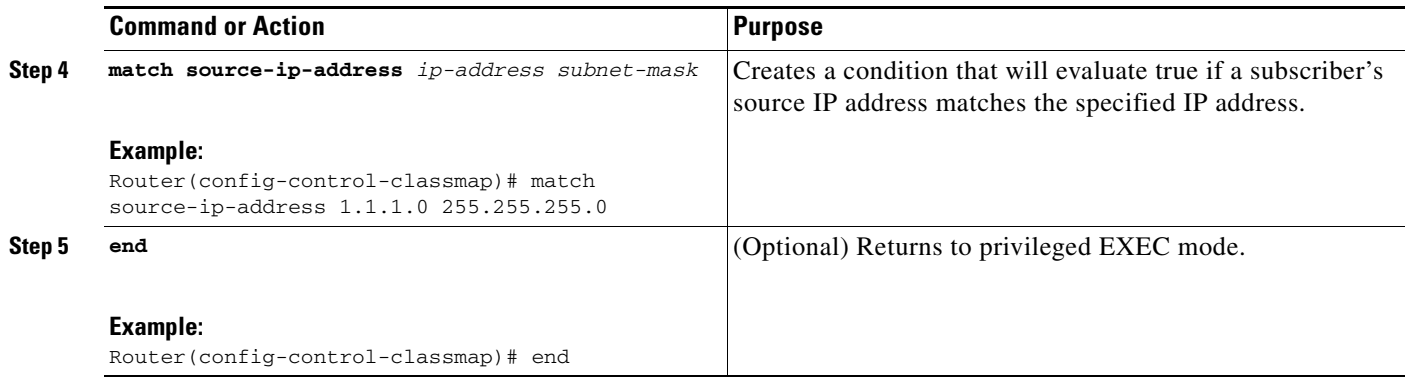

## <span id="page-18-0"></span>**Configuring a Control Policy for ISA Transparent Autologon**

ISA transparent autologon allows subscribers to be authorized on the basis of their source IP address or MAC address. Perform this task to configure ISA transparent autologon in a control policy.

#### **SUMMARY STEPS**

- **1. enable**
- **2. configure terminal**
- **3. policy-map type control** *policy-map-name*
- **4. class type control** {*class-map-name* | **always**} **event session-start**
- **5. 1 authorize** [**aaa list** {*list-name* | **default**}] [**password** *password*] **identifier** {**source-ip-address** | **mac-address**}

#### **DETAILED STEPS**

 $\Gamma$ 

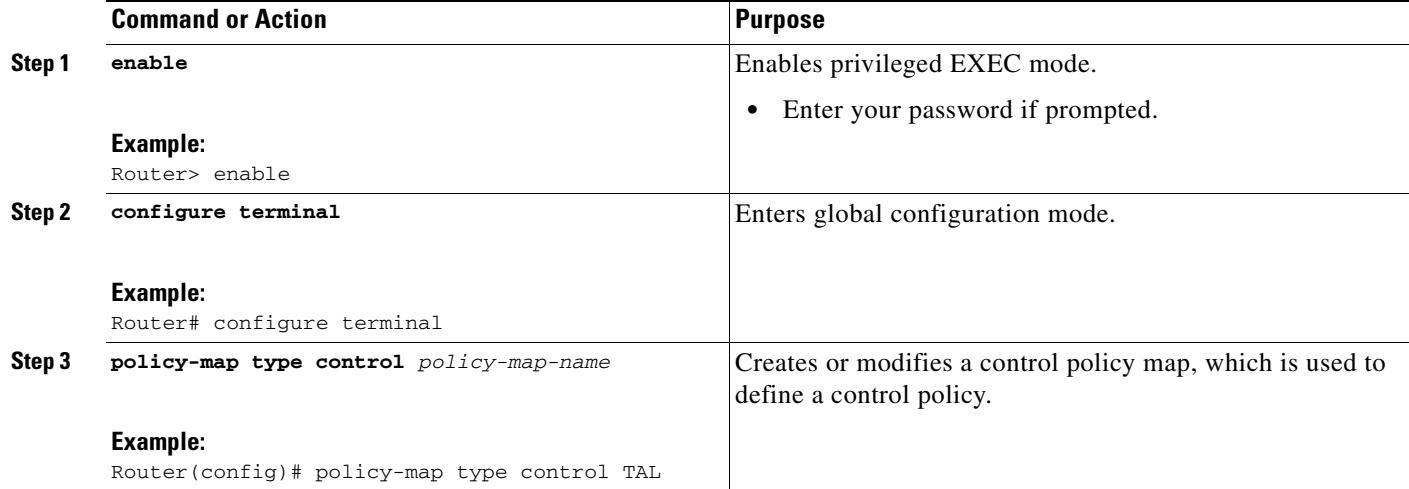

Ι

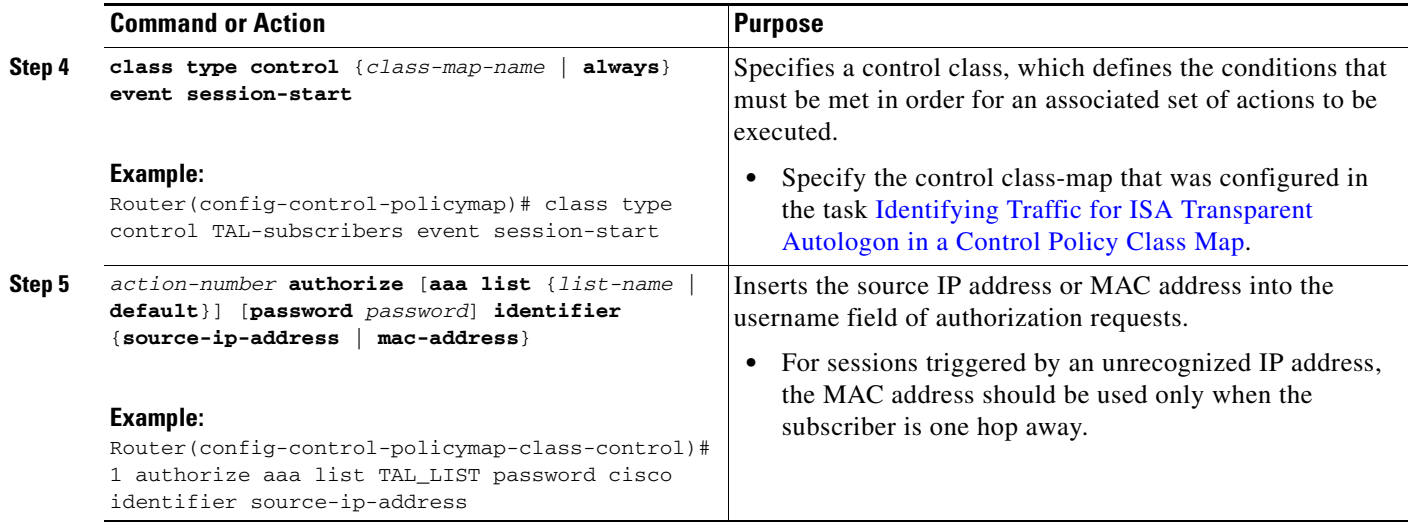

#### **What to Do Next**

You must apply the control policy to a context by using the **service-policy type control** command. For information about applying control policies, see the module "Configuring ISA Control Policies."

You may want to configure policies to determine what should happen for transparent autologon subscribers whose IP address or MAC address authorization fails; for example, you may want to redirect the subscriber to the policy server for authentication.

# <span id="page-19-0"></span>**Configuration Examples for ISA Layer 3 Access**

This section contains the following examples:

- **•** [ISA IP Interface Session Configuration: Example, page 66](#page-19-1)
- **•** [ISA IP Subscriber Session Configuration: Example, page 67](#page-20-0)
- **•** [Unauthenticated Layer 4 Redirect: Example, page 67](#page-20-1)
- **•** [ISA IP Subscriber Session Configuration: Example, page 67](#page-20-0)
- **•** [ISA Port-Bundle Host Key Configuration: Example, page 67](#page-20-2)
- **•** [ISA Transparent Autologon Configuration: Example, page 68](#page-21-0)

# <span id="page-19-1"></span>**ISA IP Interface Session Configuration: Example**

The following example shows an IP interface session configured on Ethernet interface 0/0:

```
interface ethernet0/0
 ip subscriber
 identifier interface
```
I

# <span id="page-20-0"></span>**ISA IP Subscriber Session Configuration: Example**

The followin example shows how to configure ISA to create IP sessions upon receipt of DHCP DISCOVER packets:

```
interface ethernet0/0
ip subscriber
 initiator dhcp
```
## <span id="page-20-1"></span>**Unauthenticated Layer 4 Redirect: Example**

In the following example, Layer 4 redirect is configured in the service policy map "BLIND-RDT". This policy is applied to all sessions at session start and redirects subsribers TCP traffic to the server group called "PORTAL". At account logon the subscriber is authenticated and the redirection is unapplied.

```
Service-policy type control DEFAULT-IP-POLICY
policy-map type control DEFAULT-IP-POLICY
class type control always event session-start
 1 service-policy type service BLIND-RDT
!
 class type control always event account-logon
 1 authenticate aaa list AUTH-LIST
  2 service-policy type service unapply BLIND-RDT
policy-map type service BLIND-RDT
 class type traffic CLASS-ALL
 redirect to group PORTAL
!
redirect server-group PORTAL
 server ip 10.2.36.253 port 80
```
## <span id="page-20-2"></span>**ISA Port-Bundle Host Key Configuration: Example**

The following example shows how to configure the ISA Port-Bundle Host Key feature to apply to all sessions:

```
policy-map type service ISGPBHKService
ip portbundle 
! 
policy-map type control PBHKRule 
 class type control always event session-start 
  1 service-policy type service ISGPBHKService
! 
service-policy type control PBHKRule 
interface ethernet0/0
ip address 10.1.1.1 255.255.255.0
ip portbundle outside
!
ip portbundle
match access-list 101
length 5
source ethernet0/0
```
I

## <span id="page-21-0"></span>**ISA Transparent Autologon Configuration: Example**

In the following example, if the client is from the 1.1.1.0 subnet, ISA transparent autologon is applied and an authorization request is sent to the list "TAL\_LIST" with the subscriber's source IP address as the username. If the authorization request is successful, any automatic-activation services specified in the returned user profile are activated for the session and the execution of rules within the control-policy stops. If the authorization is not successful, the rule execution proceeds and the subscriber is redirected to the policy server to login. If the subscriber does not log in within five minutes, the session is disconnected.

#### **ISA Configuration**

```
interface Ethernet0/0
 service-policy type control RULEA
aaa authentication login TAL_LIST group radius
aaa authentication login LOCAL local
access-list 100 permit ip any any
class-map type traffic match-any all-traffic
 match access-group input 100
 match access-group output 100
policy-map type service redirectprofile
 class type traffic all-traffic
  redirect to ip 10.0.0.148 port 8080
class-map type control match-all CONDA
 match source-ip-address 1.1.1.0 255.255.255.0 
!
class-map type control match-all CONDF
 match timer TIMERB
 match authen-status unauthenticated
policy-map type control RULEA
class type control CONDA event session-start
  1 authorize aaa list TAL_LIST password cisco identifier source-ip-address
  2 apply aaa list LOCAL service redirectprofile
   3 set-timer TIMERB 5 minutes
!
 class type control CONDF event timed-policy-expiry
 1 service disconnect
```
#### **User Profile Configuration**

```
9.0.0.48 Password = "cisco"
Service-Type = Outbound,
Cisco:Account-Info = "AAuto-Internet;proxy-user;cisco"
```
#### **Service Profile Configuration**

```
Auto-Internet Password = "cisco"
Cisco:Service-Info = "IAuto-Internet",
Cisco-Avpair = "traffic-class=input access-group 100"
proxy-user Password = "cisco"
Idle-Timeout = 5
```
# <span id="page-22-1"></span>**Additional References**

The following sections provide references related to ISA Layer 3 access.

# **Related Documents**

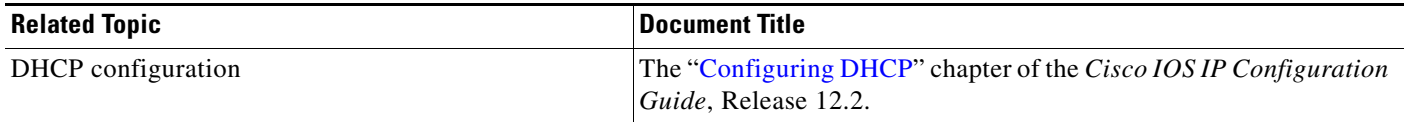

# **Technical Assistance**

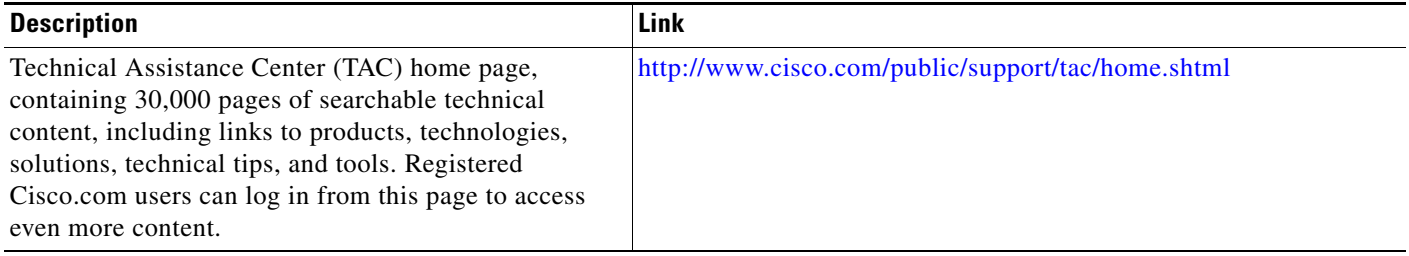

# <span id="page-22-0"></span>**Feature Information for Configuring ISA Layer 3 Access**

[Table 7](#page-23-0) lists the features in this module and provides links to specific configuration information. Only features that were introduced or modified in Cisco IOS Release 12.2(27)SBA or later appear in the table.

Not all commands may be available in your Cisco IOS software release. For details on when support for specific commands was introduced, see the command reference documents.

If you are looking for information on a feature in this technology that is not documented here, see the "Intelligent Service Architecture Features Roadmap."

Cisco IOS software images are specific to a Cisco IOS software release, a feature set, and a platform. Use Cisco Feature Navigator to find information about platform support and Cisco IOS software image support. Access Cisco Feature Navigator at [http://www.cisco.com/go/fn.](http://www.cisco.com/go/fn) You must have an account on Cisco.com. If you do not have an account or have forgotten your username or password, click **Cancel** at the login dialog box and follow the instructions that appear.

 $\mathbf I$ 

**Note** [Table 7](#page-23-0) lists only the Cisco IOS software release that introduced support for a given feature in a given Cisco IOS software release train. Unless noted otherwise, subsequent releases of that Cisco IOS software release train also support that feature.

 $\mathsf I$ 

<span id="page-23-0"></span>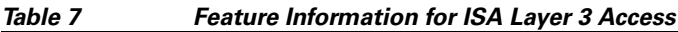

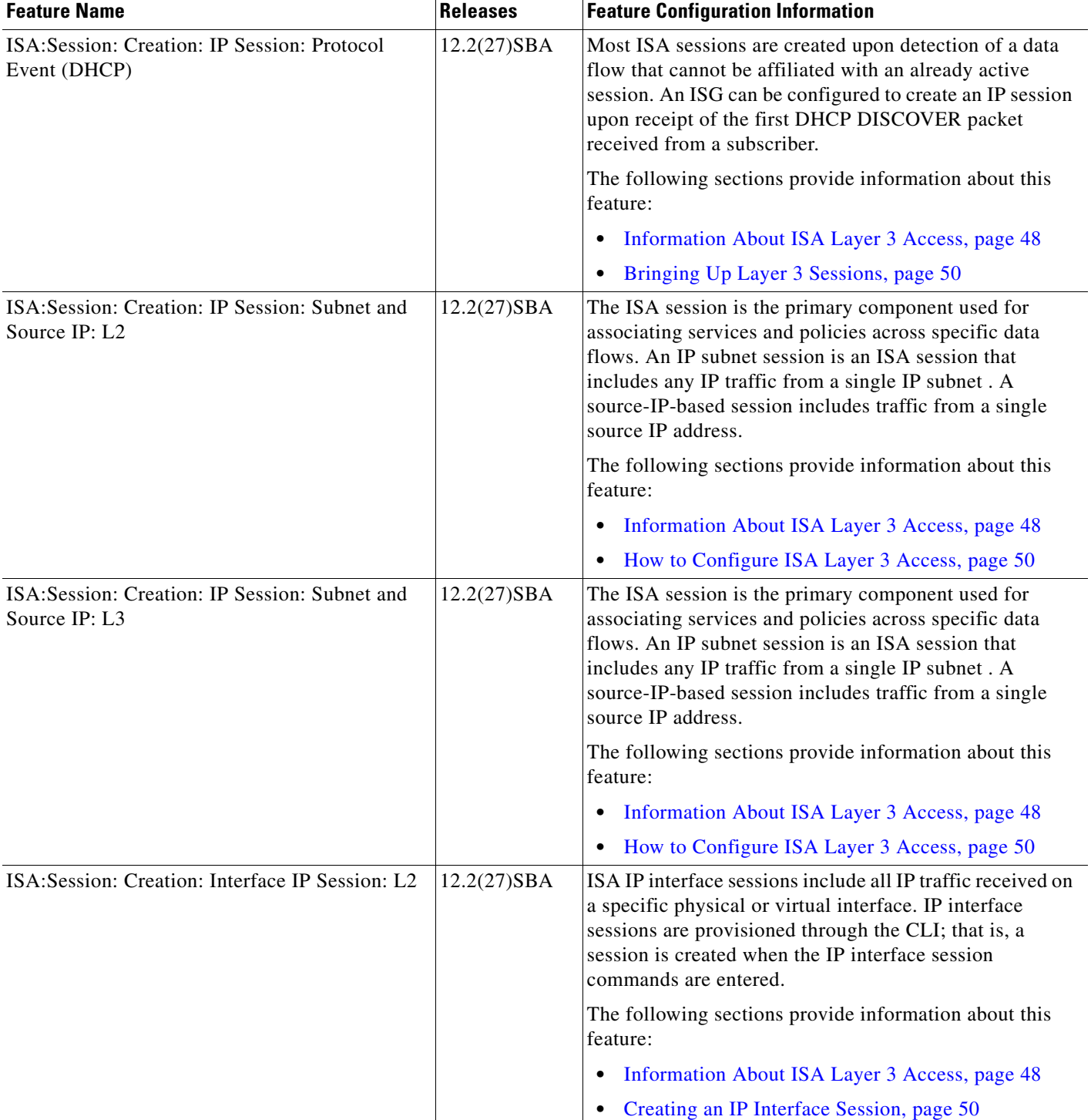

a ka

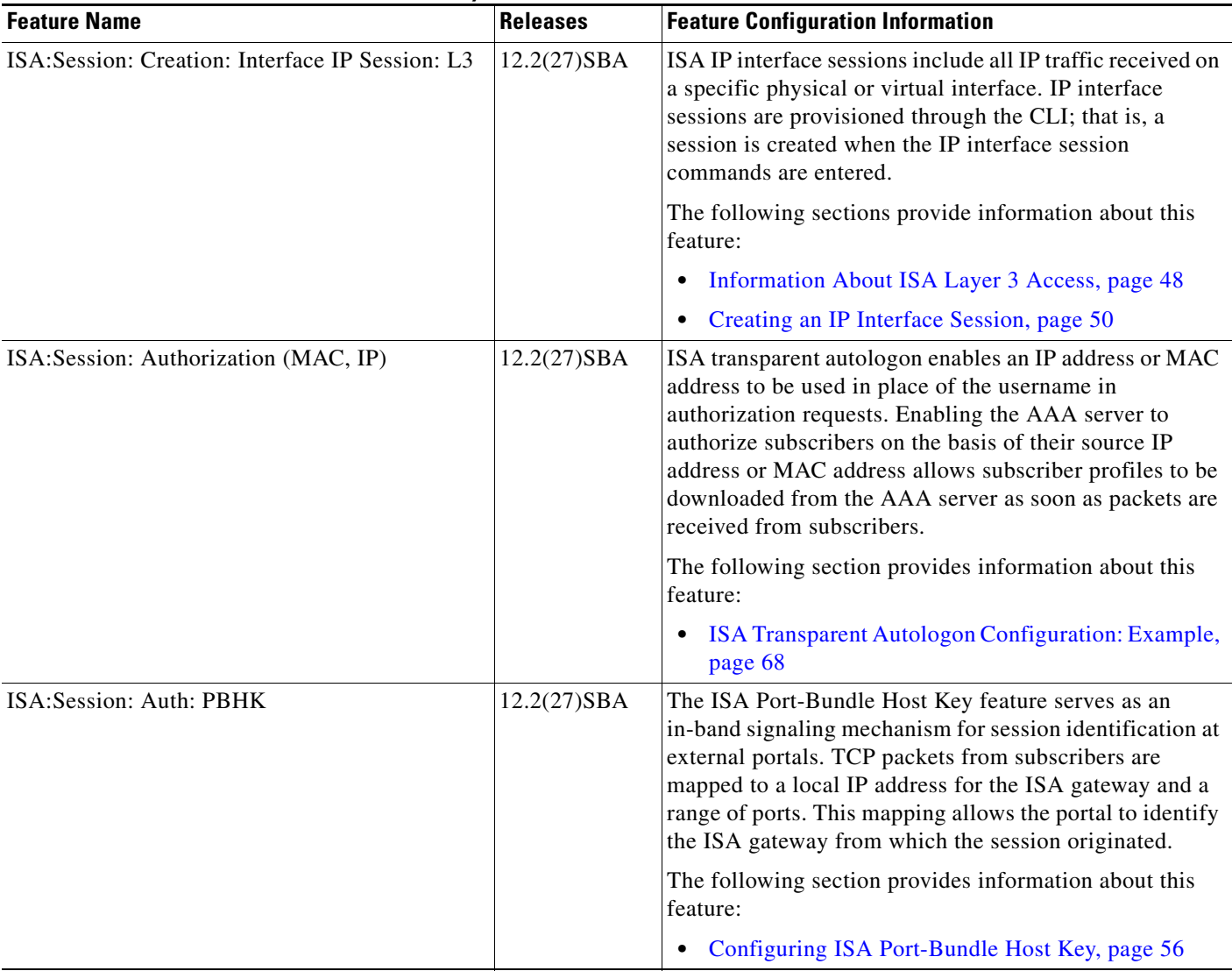

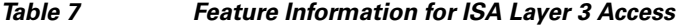

CCVP, the Cisco logo, and Welcome to the Human Network are trademarks of Cisco Systems, Inc.; Changing the Way We Work, Live, Play, and Learn is a service mark of Cisco Systems, Inc.; and Access Registrar, Aironet, Catalyst, CCDA, CCDP, CCIE, CCIP, CCNA, CCNP, CCSP, Cisco, the Cisco Certified Internetwork Expert logo, Cisco IOS, Cisco Press, Cisco Systems, Cisco Systems Capital, the Cisco Systems logo, Cisco Unity, Enterprise/Solver, EtherChannel, EtherFast, EtherSwitch, Fast Step, Follow Me Browsing, FormShare, GigaDrive, HomeLink, Internet Quotient, IOS, iPhone, IP/TV, iQ Expertise, the iQ logo, iQ Net Readiness Scorecard, iQuick Study, LightStream, Linksys, MeetingPlace, MGX, Networkers, Networking Academy, Network Registrar, PIX, ProConnect, ScriptShare, SMARTnet, StackWise, The Fastest Way to Increase Your Internet Quotient, and TransPath are registered trademarks of Cisco Systems, Inc. and/or its affiliates in the United States and certain other countries.

All other trademarks mentioned in this document or Website are the property of their respective owners. The use of the word partner does not imply a partnership relationship between Cisco and any other company. (0711R)

Copyright © 2005 Cisco Systems, Inc. All rights reserved.

 $\Gamma$ 

 $\mathsf I$